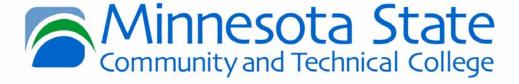

### It's All Code

Tim Preuss
Information Technology

### **Overview**

- What school subject are you missing by attending this session?
- Any Administration Details
- 30 minute class
- Code messages using Microsoft Word
- Code messages using Microsoft Excel
- Portable Care and feeding

### **Ethics**

- Encryption must be done in accordance with local, state and federal law.
- We may not deceitfully lie, betray, slander, nor defame our neighbor, but defend him, speak well of him, and put the best construction on everything.
- Questions

- Identify a partner
- Open Microsoft Word
- Type a secret message
- Do NOT let your partner see the message!
- Change the font to Wingdings or Symbol

- Exchange places with your partner
- Decode the message
- Questions

# **Encryption 2 Design**

- Julius Caesar
- Around 50 BC had a problem
- Need to send secret military messages
- Most people illiterate

# **Encryption 2 Design**

- Caesar Shift Cipher
- Replace every letter with three letter down the alphabet.
- Circle to the beginning from the end
- Use three letter shift

- Microsoft Excel
- CODE(A7) gives the ASCII character code
- CHAR(A9) gives the ACSII character from the ASCII code
- Note the difference between lower and upper case characters.

- Your turn
- In cell A22, type a secret message.
- Now we need to separate the letters in different cells.
- If necessary, Click on cell A22
- Select Data | Text to Columns
- Select Fixed Width box

- Click between each letter and space in your message.
- Press space in all the cells that are empty in your message.
- Select finish

- Change to sheet 2
- Change the shift number
- Exchange places with your partner
- Decode the message
- Questions

### **Encryption Problems**

- Caesar Shift Cipher uses private key encryption
- How to safely exchange private keys
- Diffie-Hellman solution is public private key encryption
- RFC 2631 describes Diffie Hellman

### References

- http://jfg.girlscouts.org/GS/insignia/Bad ges/tech/computerfun.htm
- http://www.trincoll.edu/depts/cpsc/cryp tography/caesar.html
- http://cse.unl.edu/~bholley/Cypher%20T utorial.html
- http://www.jimprice.com/jim-asc.htm
- http://www.ietf.org/rfc/rfc2631.txt

### **END**

#### **Julius Caesar**

#### Julius Caesar encryption situation

- Secret military messages to send
- 50 AD
- ENIAC 1947
- ASCII 1968 standard
- What to do?

#### Answer

Caesar Shift Cipher

### Caesar Shift Cipher

- Word
- Excel
  - Calculate ASCII Value
  - Add shift numeric
  - Send message

#### **Excel Notes**

- =CODE(A1) give ASCII code give ASCII character for cell A1 character
- =CHAR(A2) gives ASCII character for cell A2 number
- You may not generate a number greater than 255

#### Code a document

- Put each letter of your secret message in a single Excel cell
- Input the function to generate ASCII code, =CODE()
- Add the required number to the code
- Generate the new cipher, =CHAR()
- Copy the cipher into Word
- Destroy the spreadsheet

#### Decode a document

- Move five chairs to the right
- Decode the message

### Why Code?

- Business Secrets
- Why do people need to send secret messages?
- How can messages be coded?

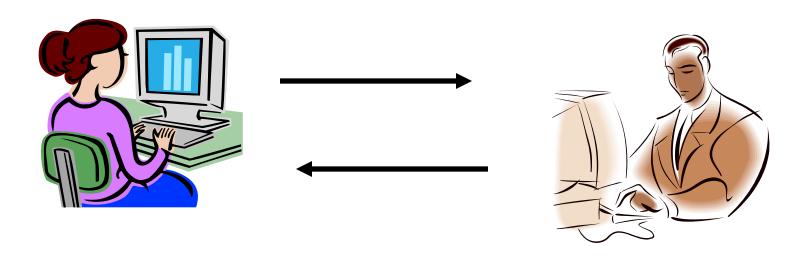